## **Chamada Pública para estudo socioeconômico**

z.

Como participar?

#### z O que é estudo socioeconômico?

É através do estudo socioeconômico que o/a estudante poderá obter sua pontuação do Índice de Vulnerabilidade Social - IVS

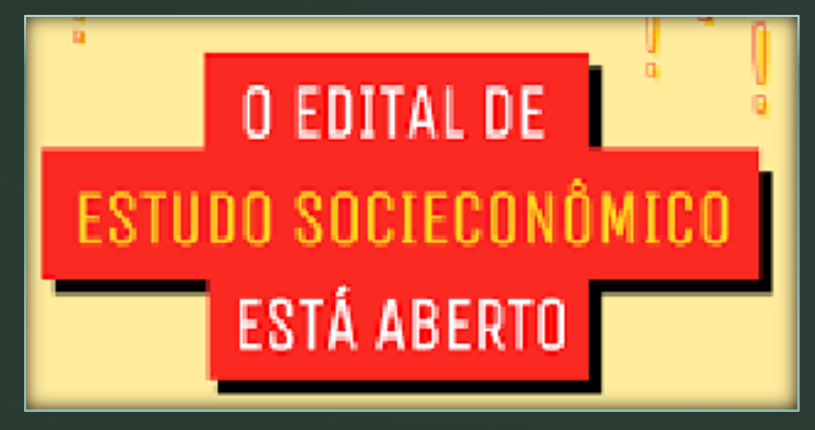

O/a estudante irá utilizar o IVS para participar do Edital do Auxílio Permanência e concorrer aos demais programas da Assistência Estudantil

z

### z PARA PARTICIPAR O/A ESTUDANTE DEVE:

Os estudantes que não conseguiram se inscrever via Portal do Estudante devem ler atentamente as orientações da retificação e realizar a inscrição via Formulário Eletrônico[,](https://docs.google.com/forms/d/1QTG8DWqH2aSgA21wnBeTFwmS4UmaUaCifxLpQ9L4FUI/edit) [entre os dias](https://docs.google.com/forms/d/1QTG8DWqH2aSgA21wnBeTFwmS4UmaUaCifxLpQ9L4FUI/viewform?edit_requested=true) 08 e 13 de junho..

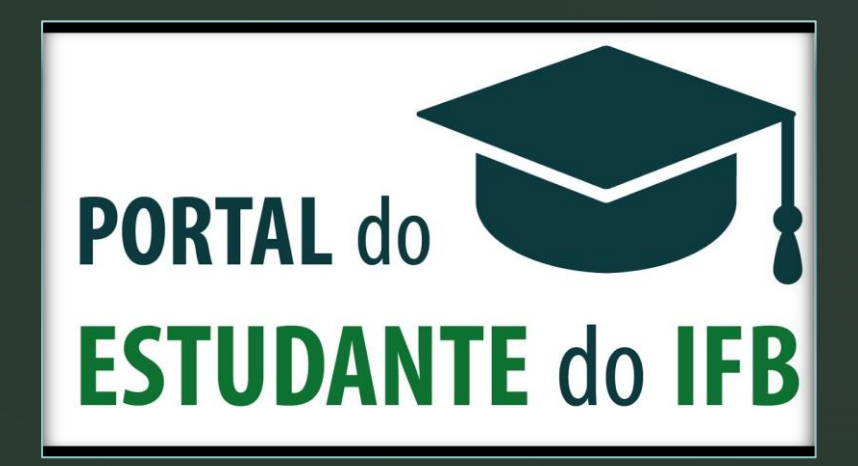

#### z SOBRE O ENVIO DA DOCUMENTAÇÃO:

Enviar a documentação do dia:

16/06/2021

Para o e-mail:

#### z COMO ENVIAR A DOCUMENTAÇÃO?

- **· Tenha em mãos TODA documentação exigida**
- **Escaneie seus documentos numa impressora ou tire** foto pelo celular.
- Observação: No caso de optar pelo uso do celular, oriento usar o aplicativo gratuito CAMSCANNER

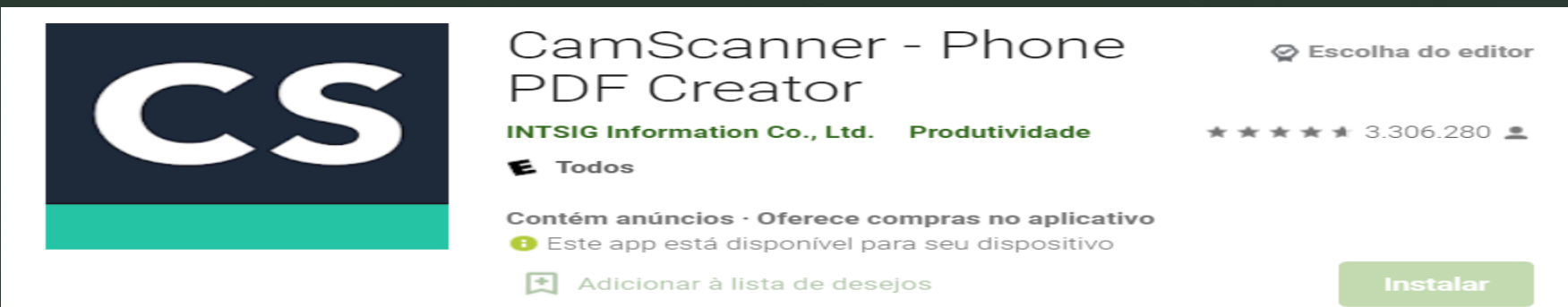

# Importante!

Quando a documentação estiver TODA organizada, digitalizada e/ou fotografada enviar para o e-mail: [ctag.servsocial@ifb.edu.br](mailto:ctag.servsocial@ifb.edu.br)

Em caso de dúvida em relação ao envio da documentação encaminhar e-mail para o Serviço Social

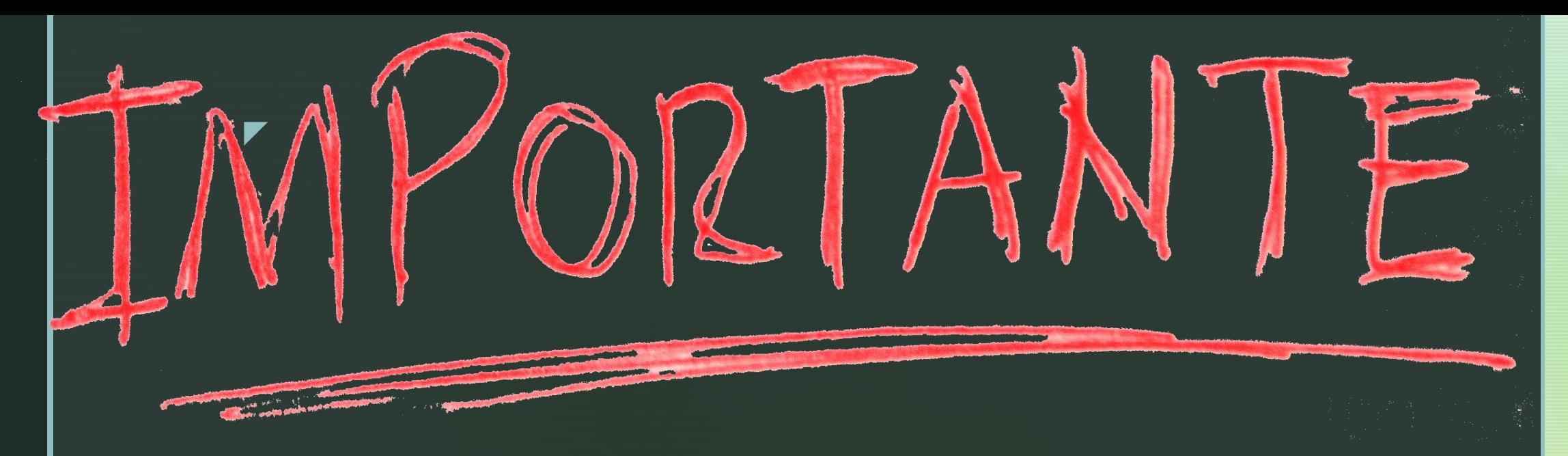

- Lembre-se que a documentação deve estar legível e com orientação que facilite a visualização;
- Salve o arquivo com o nome da documentação correspondente.

#### Exemplo: CPF\_Ana Luíza

Nos colocamos à disposição e aproveitamos a oportunidade para desejar boa sorte no processo de Avaliação Socioeconômica:

Coordenação de Assistência Estudantil e Inclusão Social – CDAE

z

Serviço Social

*Campus* Taguatinga